arcus-eds

## **Displayformat und Systemeinstellungen**

Beim Start des Geräts (AUX oder USB) wird der Quer- oder Hochformatmodus entsprechend der Installation angepasst.

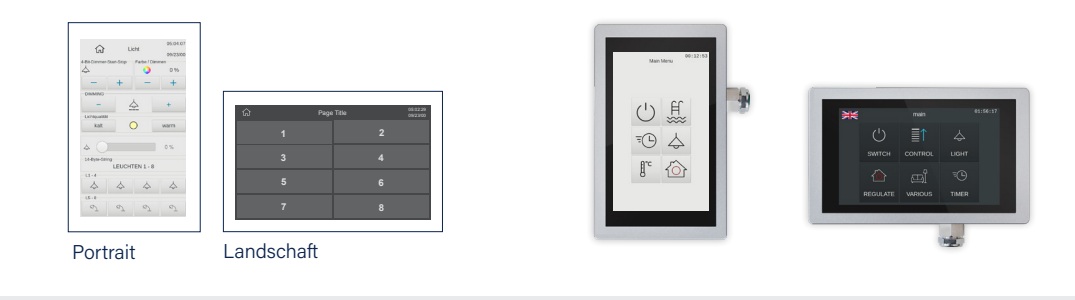

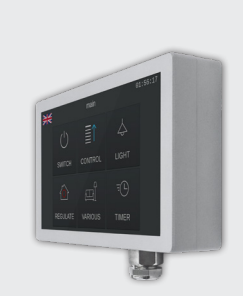

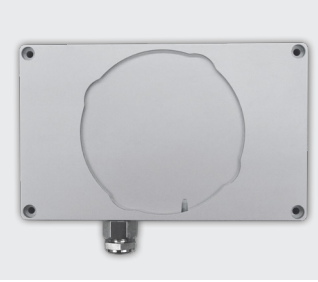

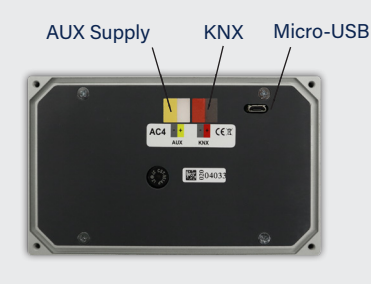

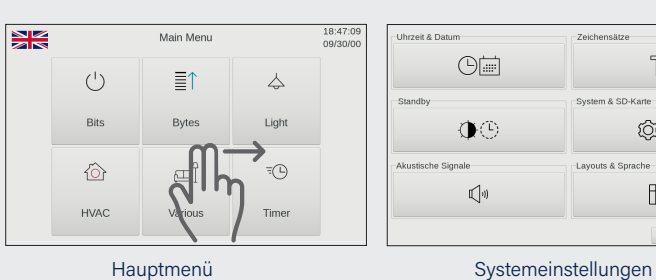

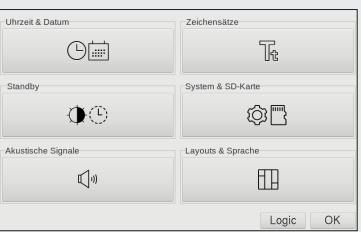

Das Wischen mit zwei Fingern führt zu den Systemeinstellungen (Datum, Uhrzeit, Standby, Bildschirmschoner mit Datum und Temperatur, akustische Signale ... etc)

**Seitendesign in der ETS-Software** 

**Download der ETS-Applikation Touch\_IT V2**

Auswählen des Seitendesigns 2x4 oder 2+6.

## **2 x 4**

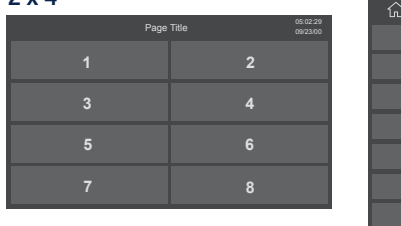

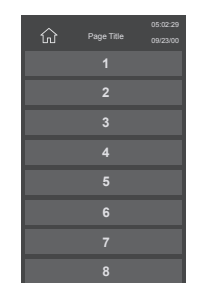

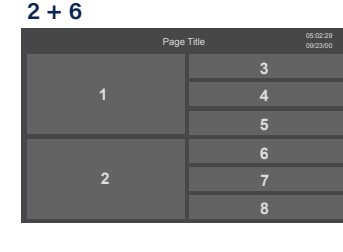

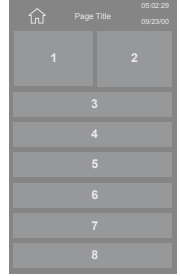

Auswahl des Icon-Farbschemas DUNKEL oder HELL in der ETS.

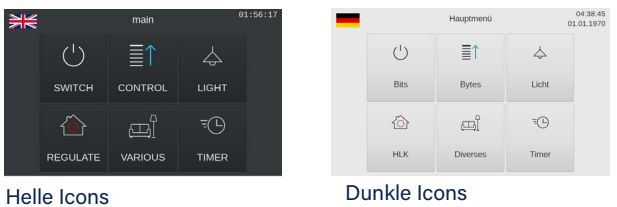

Arcus-EDS GmbH Rigaer Str. 88, 10247 Berlin

www.arcus-eds.de sales@arcus-eds.de d0 / Änderungen vorbehalten